# Visual engineering

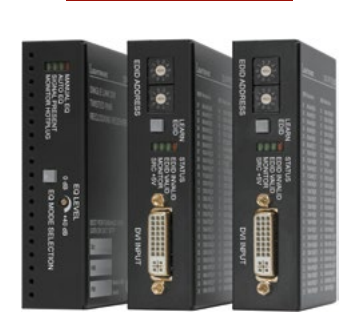

## **Quick Start Guide**

DVI-TP-RX100 DVI-TP-TX200 DVI-TP-TX300

### Further information

The document is valid with the following firmware version: 1.1.5 for RX and 1.2.9 for TX. The User's manual of this appliance is available at www.lightware.eu. See the Downloads section on the website of the product.

#### Contact us

sales@lightware.eu +36 1 255 3800

## support@lightware.eu

+36 1 255 3810

## Lightware Visual Engineering LLC.

Peterdy 15, Budapest H-1071, Hungary

Doc. ver.: 1.0 19200011

#### **Important safety instructions**

Please read and keep the information in the attached safety instructions supplied with the product before start using the device.

#### **Introduction**

DVI-TP-TX200/TX300 and DVI-TP-RX100 are Single Link DVI over Twisted Pair extenders which allow video signals of up to 1920x1200@60Hz or 2048x1080@60Hz resolution to be transmitted through 50 meters of high quality CAT7 cables. Accessible distances depend on the used cable quality and signal resolution.

DVI-TP-TX200 and DVI-TP-TX300 transmitters include an EDID Manager and built-in DVI distribution amplifier for local monitor output. Only one CATx cable is needed for DVI signal transmission, there is no need for second CAT cable. Beside the local DVI output TX200 provides one and TX300 provides two identical CATx outputs. TX300 allows transmission of DVI signal to three different remote displays including local monitor.

#### **Box contents**

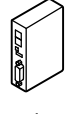

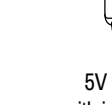

#### **Powering on**

- 1. After the system is complete, firstly connect the output of the Power Adaptor to the extenders, then secondly to the AC power socket.
- 2. At first the extenders display the firmware version using the upper two LEDs. The following example shows this process for a firmware version of 1.2.9:
	- RFD blinks once, short pause.
	- GREEN blinks twice, short pause.
	- GREEN blinks nine times.
- 3. The EDID INVALID LED on the transmitter lights up for 2-3 seconds, then turns green if the selected EDID is valid, or remains red, if the selected EDID is invalid (or the selected memory is empty).
- 4. The attached DVI source and monitor(s) can be powered on.

The LEDs give feedback about the state of the units and the video signal.

Toggles between automatic and manual EQ mode. The EQ mode status LEDs indicate which mode is currently active. The 25-turn potentiometer can be used to precisely set the right amount of equalization in manual EQ mode. The potentiometer does not stop at the end positions, but rotates indefinitely. After reaching the end position, a clicking sound can be heard at every full turn of the knob. Connect one CATx cable between DVI-TP-RX100 and the transmitter (DVI-TP-TX200/TX300 or Lightware Hybrid Matrix equipped with twisted pair output cards). Connect one dual link DVI-D or DVI-I cable (only digital pins are connected internally) between the receiver and the local display device. The output connector is able to supply 500 mA current on pin 14 to power fiber optical DVI extenders like DVI-OPT-TX100. **6 DC 5V input** Connect the output of the supplied +5V DC power adaptor

 *If none of the LEDs light up upon power-up, the unit is most likely damaged and further use is not advised. Please contact support@lightware.eu.*

#### **Adjusting the input equalization**

The amplitude of high frequency signals decreases after they pass through long distances in copper cables. To counter-act this phenomenon, RX100 amplifies the signal while maximizing the amplitude at a certain level. The RX100 offers two equalization modes: automatic and manual. The mode can be toggled by pressing the EQ MODE SELECTION button.

 *It is always advised to use the automatic mode and only adjust the equalization manually if the auto mode does not give a good result.*

Extender unit 5V DC power adaptor with interchangeable plugs

Safety and warranty info, Quick Start Guide

#### **Front and rear view - Transmitter**

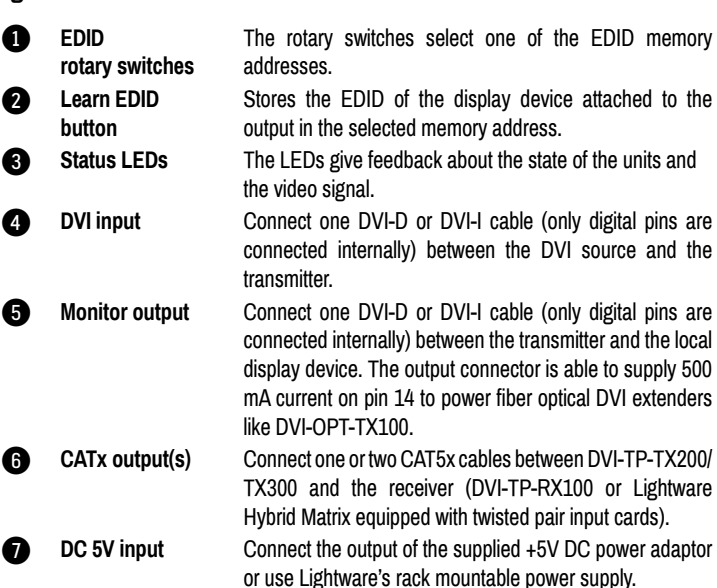

**Quick** Start Guide

#### **Legend - Transmitter**

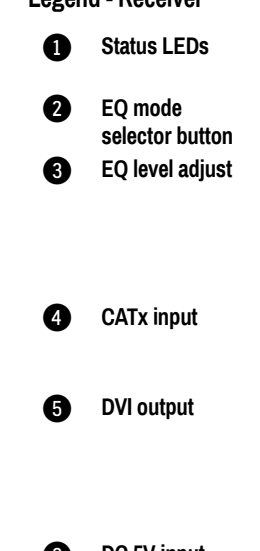

Legend **Desairs** 

or use Lightware's rack mountable power supply.

#### *DVI-TP-TX200 contains only one CATx output.*

 *The extenders do not have networking capabilities. Do not connect the extenders to a Local Area Network device or a PC via the RJ45 sockets. Doing so may damage the unit!*

#### **Status LEDs - Transmitter**

#### **EDID INVALID**

- BLINKING: invalid EDID is read from the connected sink or EDID learning failed.
- ON: invalid EDID is selected by the rotary switches.

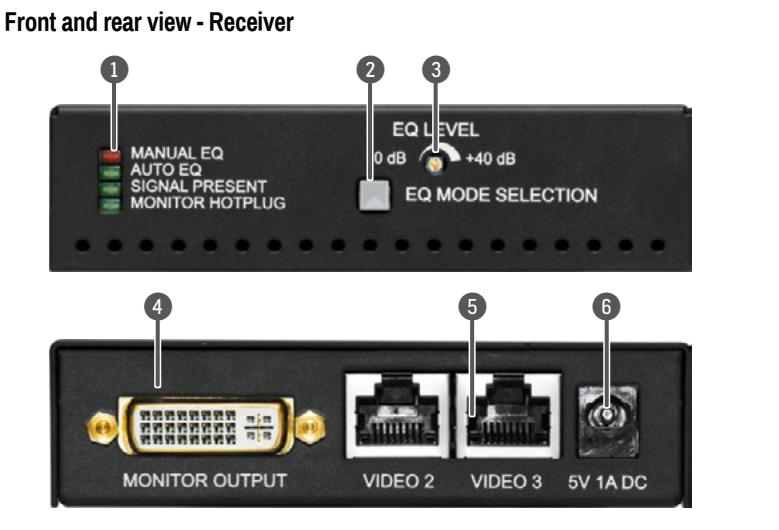

### **EDID VALID**

- BLINKING: valid EDID is received from the connected sink or EDID learning is successful.
- ON: valid EDID is selected and emulated by the rotary switches.

## **MONITOR**

 ON: a sink is connected to the Monitor output port and sends a valid Hot plug signal. **SRC +5V**

ON: a DVI source is connected, powered on and sends the +5V signal.

## **Status LEDs - Receiver**

## **MANUAL EQ**

ON: Manual equalization mode is active.

## **AUTO EQ**

ON: Auto equalization mode is active.

## **SIGNAL PRESENT**

ON: a valid DVI clock signal is present on the CATx (video) input port.

## **MONITOR HOTPLUG**

ON: a sink is connected to the DVI output port and sends a valid Hot plug signal.

## **EDID selection**

Use a flat head screwdriver to change the address. The left switch sets the tens value, the right switch gives the ones value of the EDID.  *Avoid the use of keys, coins, knives and other sharp objects.*

#### **Maximum twisted pair distances**

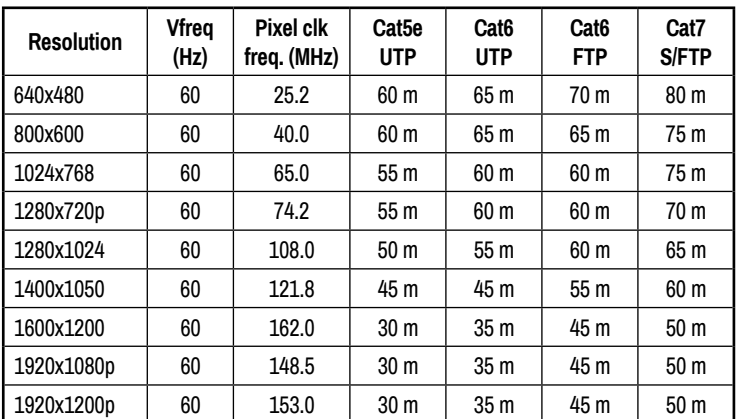

#### **Integrated system application**

 *Category 7 cable is always recommended since they are screened and foiled by standard.*

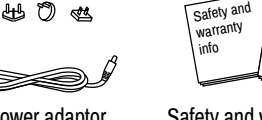

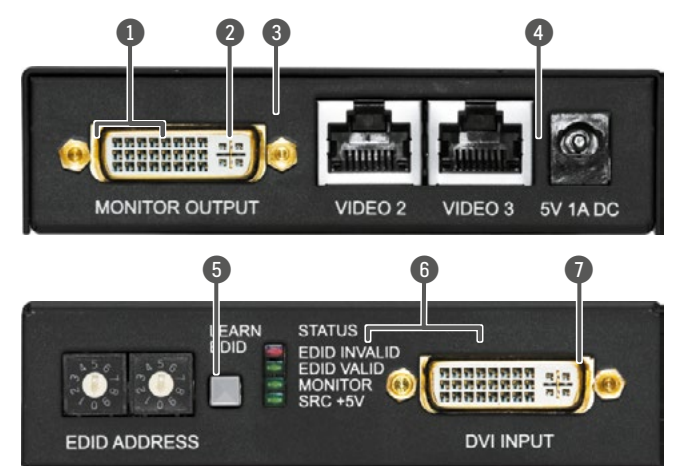

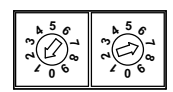

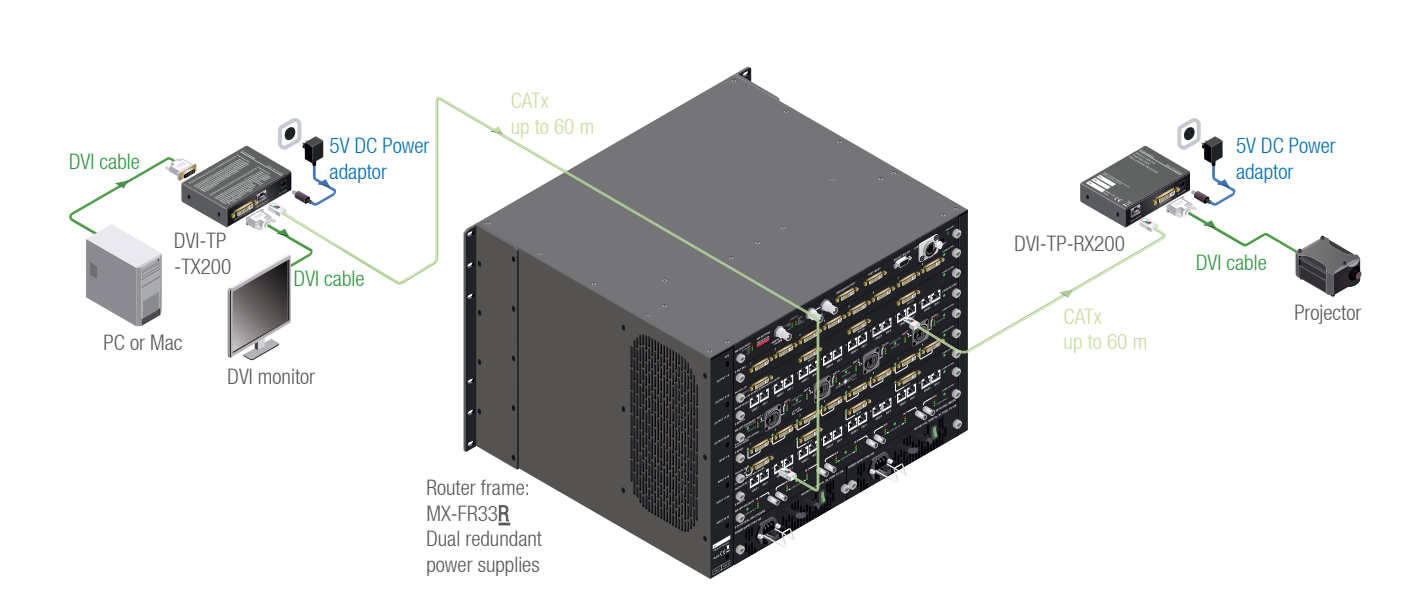